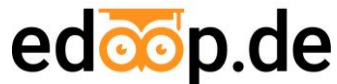

Ab dem nächsten Schuljahr 2024/25 führen wir *edoop.de* als neue Form der digitalen Kommunikation ein. Über diese Plattform melden Sie Ihr Kind krank und erhalten Elternbriefe. Edoop.de kann per App oder auch im Browser aufgerufen werden.

Um edoop.de verwenden zu können, müssen Sie sich dort registrieren und die unten aufgeführten Schritte durchführen.

Einladungscode für die Klasse 1a (Frau Behr) **BmkEDcqAAvh8** Einladungscode für die Klasse 1b (Frau Diener) **AQAejn2S8LuG** Einladungscode für die Klasse 2a (Frau Meiler-Krebs) **LFxDE6M8yUFf** Einladungscode für die Klasse 2b (Frau Reinecke) **vrThpMKHPT2P** Einladungscode für die Klasse 3a (Frau Wendl) **KJLetRmFL9PC** Einladungscode für die Klasse 3b (Frau Obermeier) **dsA7E9tzD8jy**

## **Was ist zu tun?**

**So lösen Sie den Einladungscode (siehe oben) Schritt für Schritt ein:**

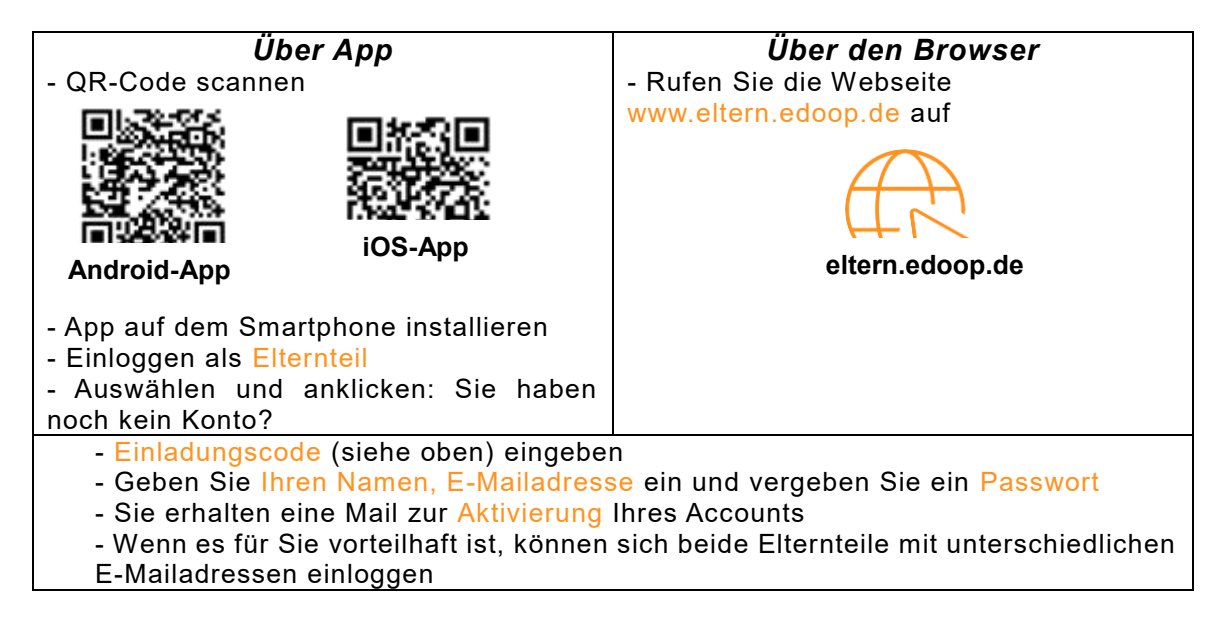

Der Einladungscode ist **bis zum 29.07.2024 gültig**. Bitte beachten Sie, diesen innerhalb dieses Zeitraums einzulösen.

**3. Sie haben noch ein Kind in einer anderen Klasse an unserer Schule?** Den zweiten Anmeldecode für ein weiteres Kind einlösen: Wählen Sie nach dem Login den Tab Kanäle und klicken Sie auf Weitere Klasse hinzufügen. Hier können Sie den zweiten Einladungscode und ggf. weitere

hinzufügen.

Weitere Hilfestellungen finden Sie in der Hilfe unter: **https://hilfe.edoop.de/eltern/**